## Vicepresidencia de Coordinación Nacional de Síndicos del Contribuyente.

## **CONCANACO SERVYTUR MEXICO**

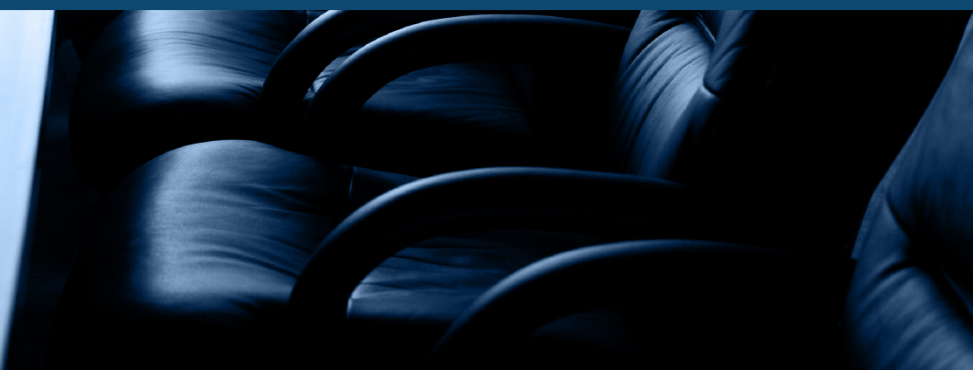

## *www.sindicosconcanaco.org.mx*

contacto@sindicosconcanaco.org.mx

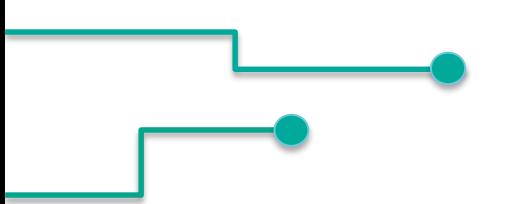

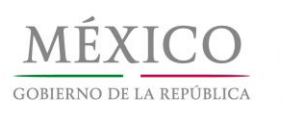

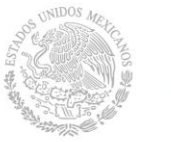

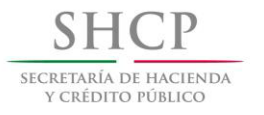

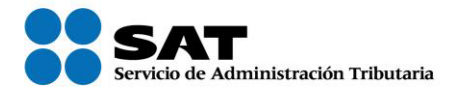

## **Factura electrónica Esquema de Cancelación**

**Junio 2018**

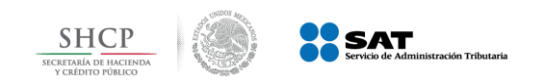

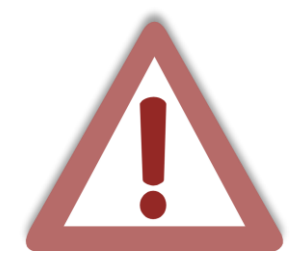

Actualmente el proceso de cancelación de las facturas se genera por el emisor de forma automática, **lo que provoca el problema de cancelaciones injustificadas o dolosas de facturas ya pagadas.**

Con la reforma al Código Fiscal de la Federación (CFF) para el 2017 se modificó el artículo 29-A, con el cual se habilita a los contribuyentes receptores del CFDI para que sean informados de dicha cancelación y estén en posibilidad de aceptarla o rechazarla.

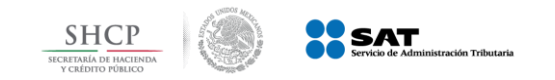

#### **Estados del Comprobante**

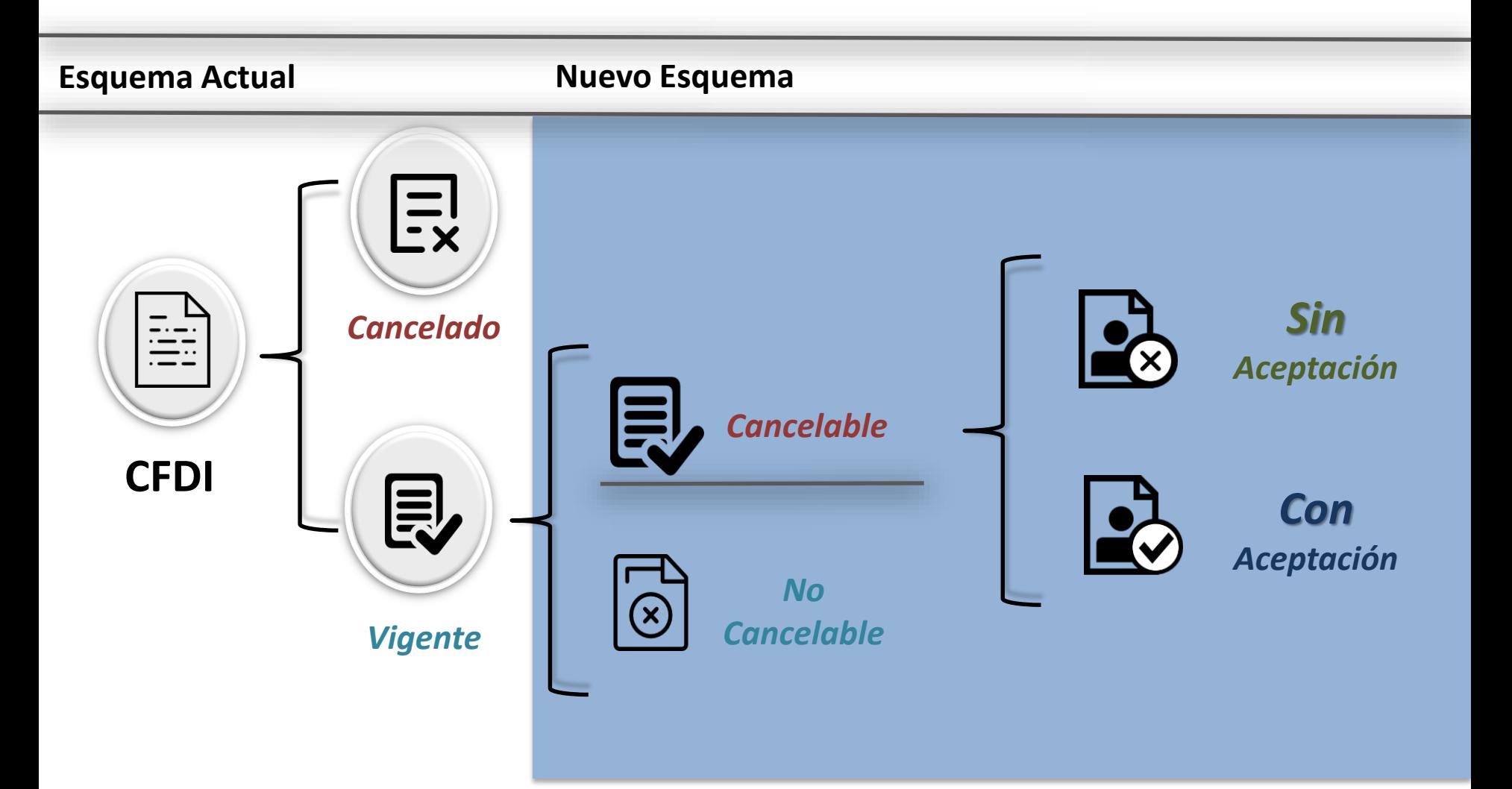

*No Cancelable: Comprobantes que tengan al menos un documento relacionado vigente.*

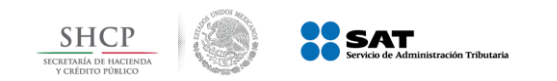

*Cancelación sin aceptación*

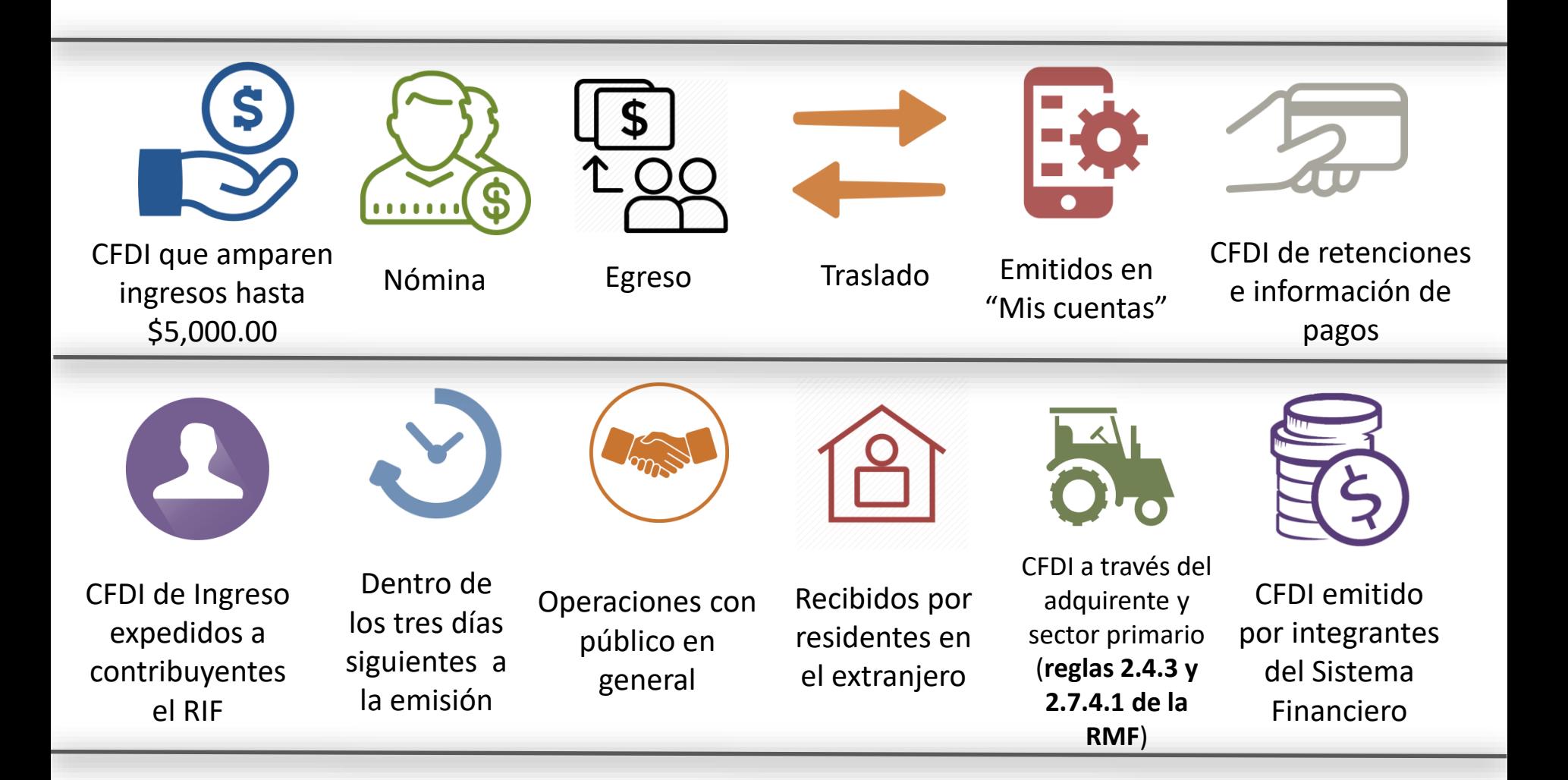

*Regla 2.7.1.39 de la Resolución Miscelánea Fiscal vigente*

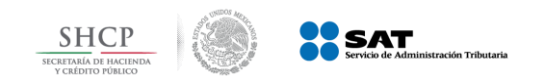

**Sin aceptación**

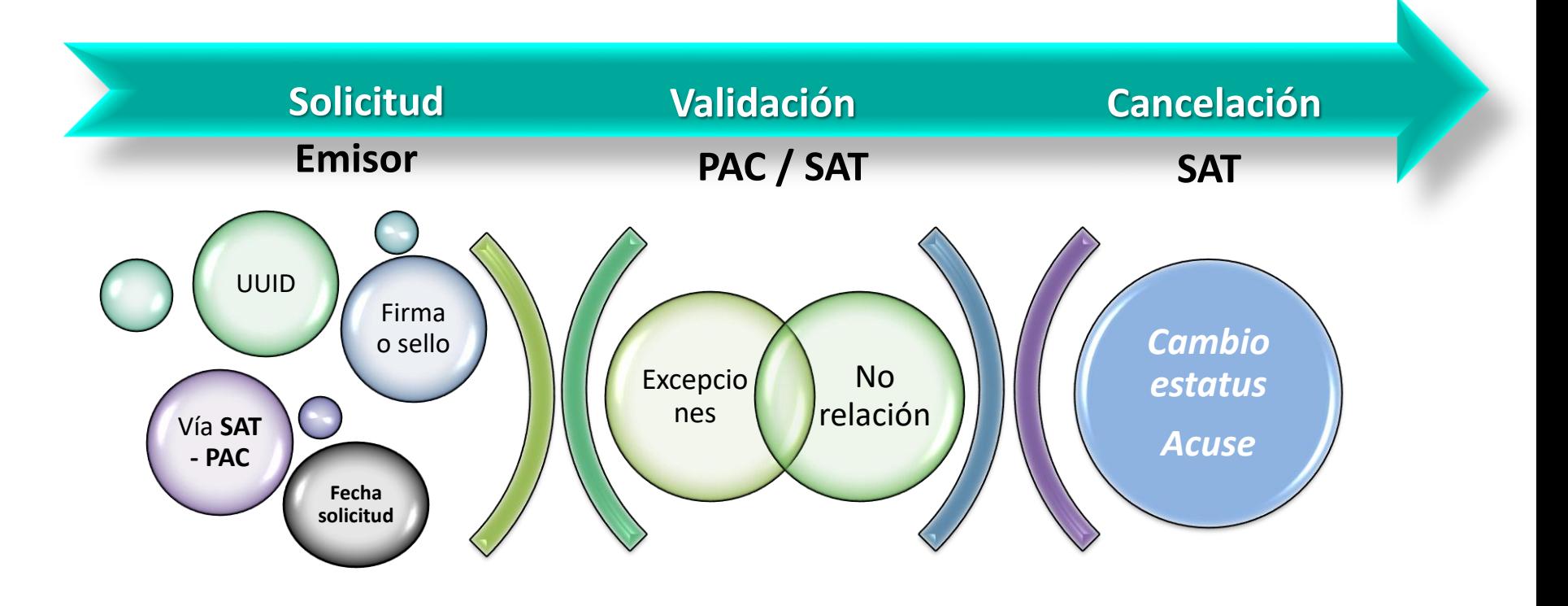

*Comprobantes que se encuentren en los supuestos de excepción y con estatus de Cancelable*

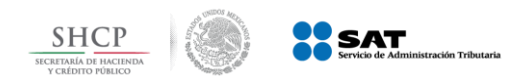

**Ejemplo 1: Cancelación sin aceptación**

#### **1** *Se consulta el CFDI y aparece como "cancelable sin aceptación"; se envía la solicitud de cancelación*.

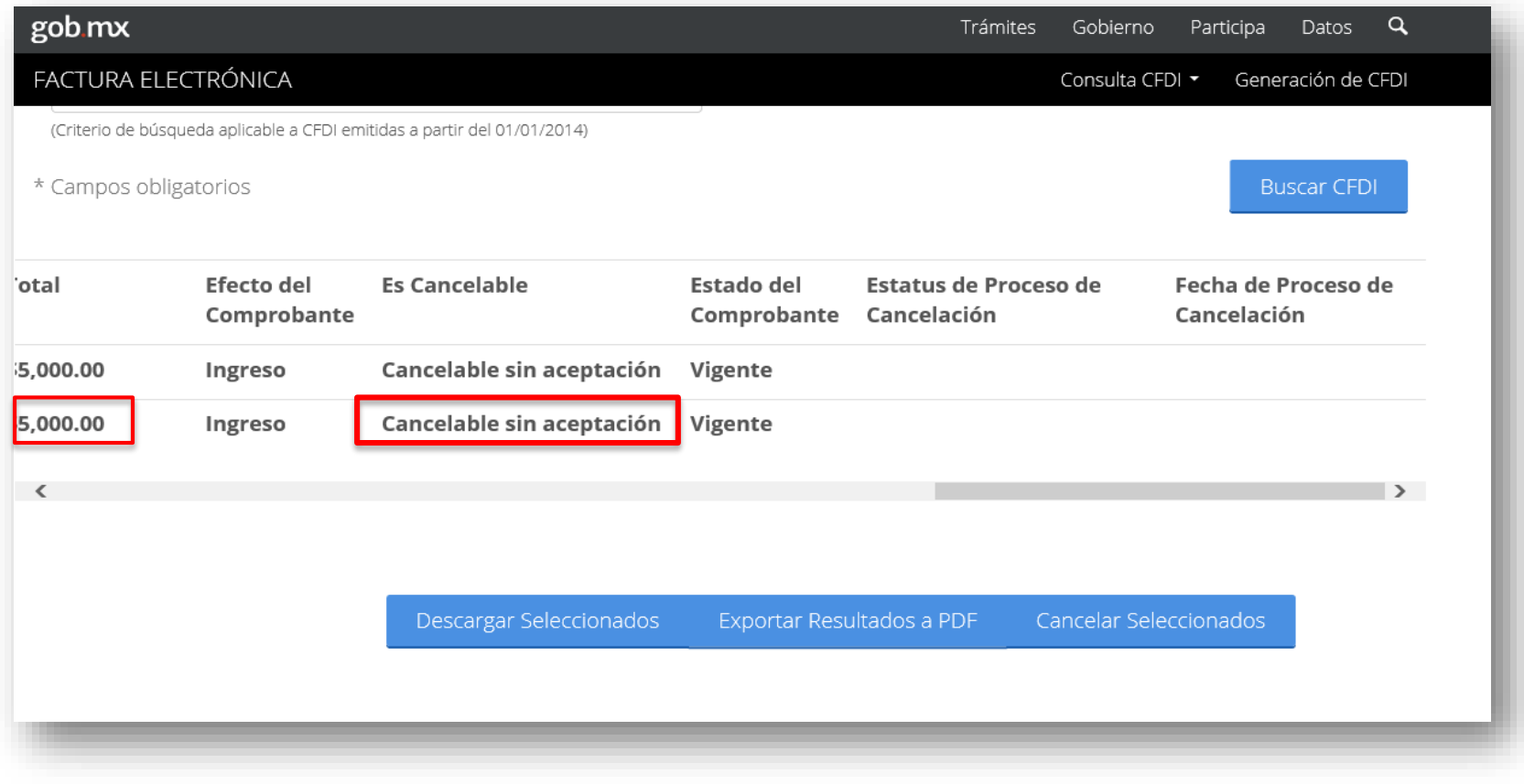

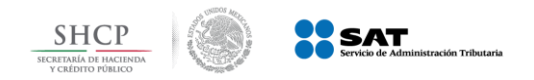

*El sistema solicita ingresar el certificado de sello digital para realizar la cancelación* **2**

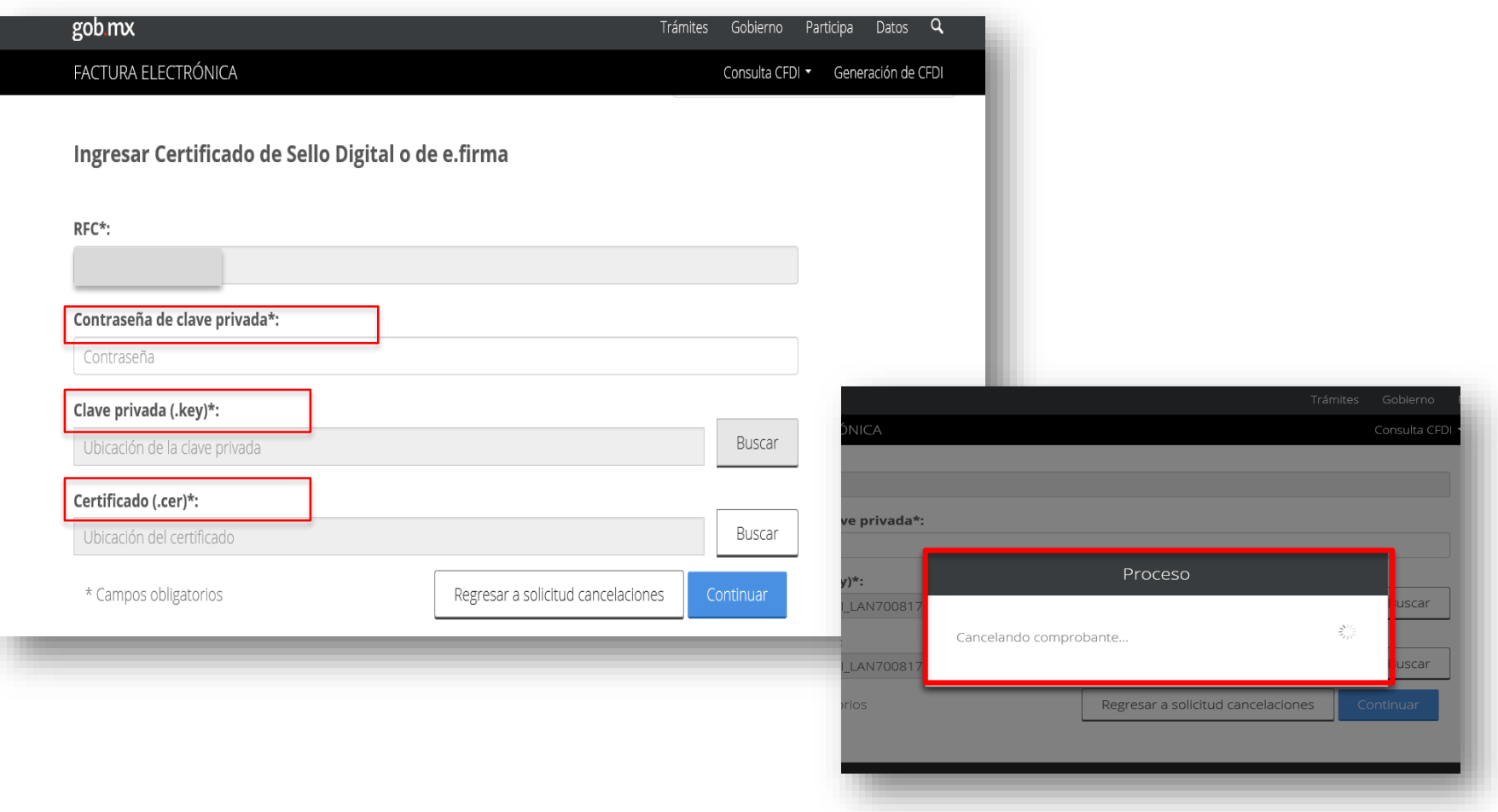

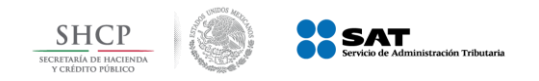

**Ejemplo 1: Cancelación sin aceptación**

### *El SAT cancela el CFDI y emite acuse al emisor* **3**

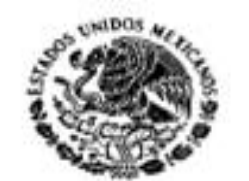

**SECRETARIA DE** HACIENDA Y CREDITO PUBLICO

#### Servicio de Administración Tributaria

Acuse de Solicitud Cancelación de CFDI

Folio Fiscal:

2BB801AB-9575-4E82-9FC8-462D691D8961

**RFC Receptor:** 

**RFC Emisor:** 

Estado CFDI:

Estado Cancelación:

Fecha:

TUCA5703119R5 Cancelado

Cancelado sin aceptación

31/01/2018 11:05:09

TUCA2107035N9

Sello digital SAT : LiweCJdX2HwFo8uFXQ9q1CfDqoKkHrxisokp/IZ8bwuV +mDCCColgSnF5lrGTN3KYXRi5NFoXAkvNfWP/flu1g==

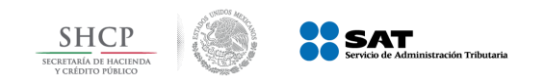

**Con aceptación**

Cuando el emisor de un CFDI requiera cancelarlo, deberá:

Solicitar la cancelación directamente a través del Portal del SAT o bien de un PAC

### **Emisor Receptor**

El receptor del comprobante fiscal recibirá la solicitud de cancelación y deberá manifestar a través del mismo medio, a más tardar dentro de los tres días siguientes contados a partir de la recepción de la solicitud de cancelación de CFDI, la aceptación o negación de la cancelación del CFDI.

Se considerará que el receptor acepta la cancelación del CFDI si transcurrido el plazo indicado, no realiza manifestación alguna.

*Regla 2.7.1.38 de la Resolución Miscelánea Fiscal vigente*

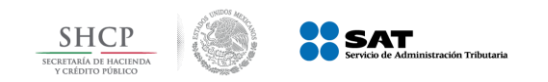

**Con aceptación**

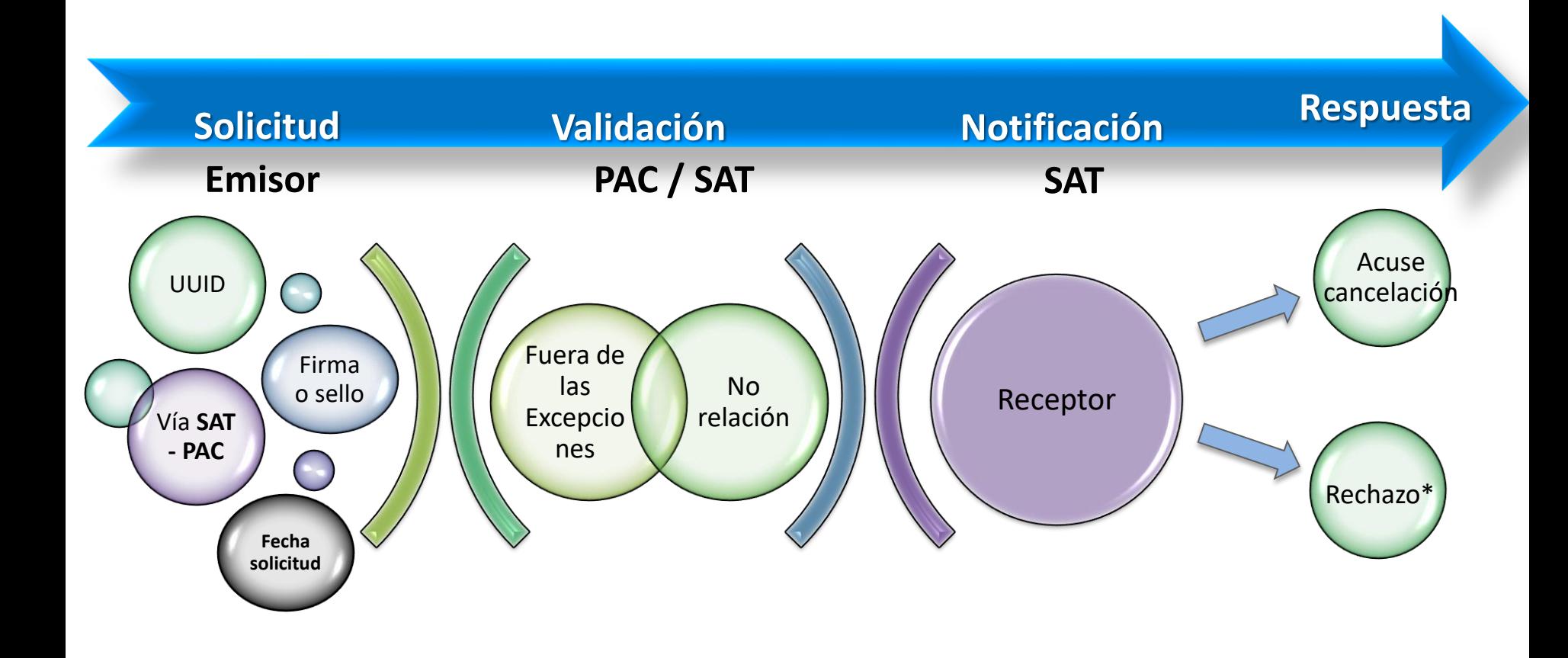

*Comprobantes que no se encuentren en los supuestos de excepción y con estatus de Cancelable*

*\*El CFDI queda activo*

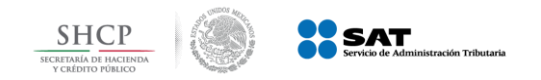

**Ejemplo 2: Cancelación con aceptación**

### *Se verifica el estatus del comprobante siendo " Cancelable con aceptación"* **1**

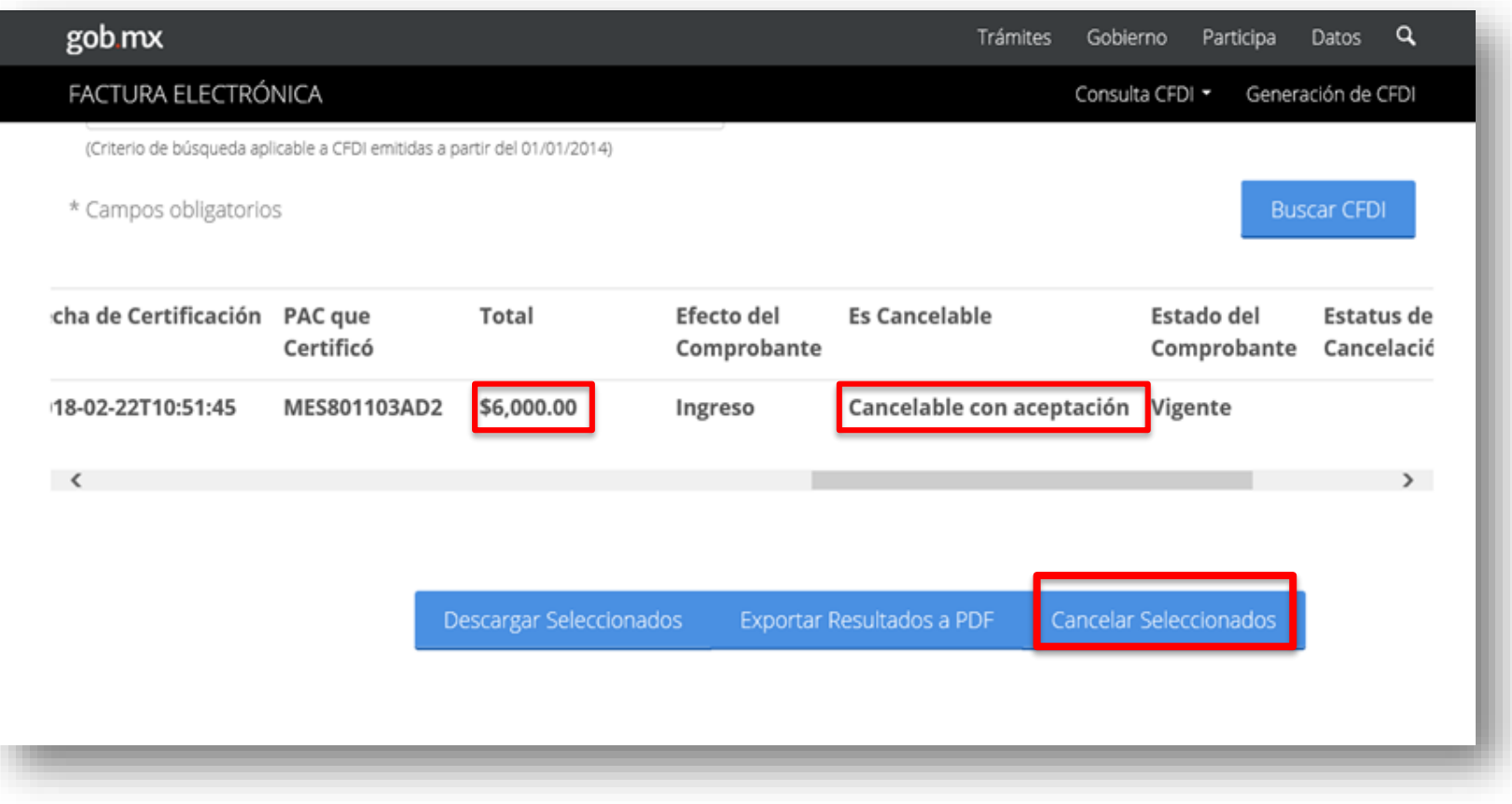

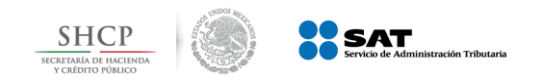

**Ejemplo 2: Cancelación con aceptación**

#### *El SAT envía mensaje de interés vía buzón tributario al receptor* **2**

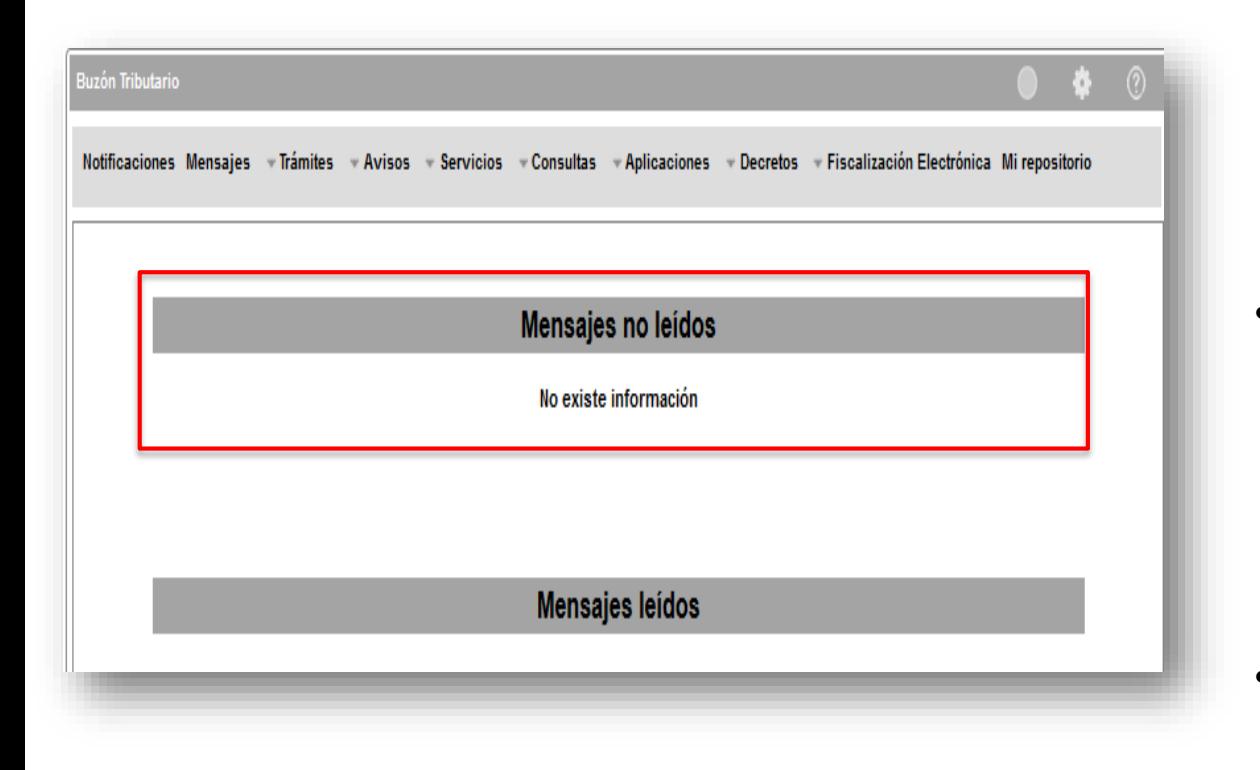

• *Sólo se realizará el aviso de las solicitudes de cancelación*

• *El proceso de cancelación se realizará a través del Portal del SAT.*

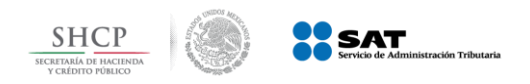

**3**

## **Nuevo Esquema de Cancelación**

*El receptor ingresa al Portal de Factura electrónica.*

*Para realizar la aceptación o rechazó de la solicitud de cancelación del comprobante*

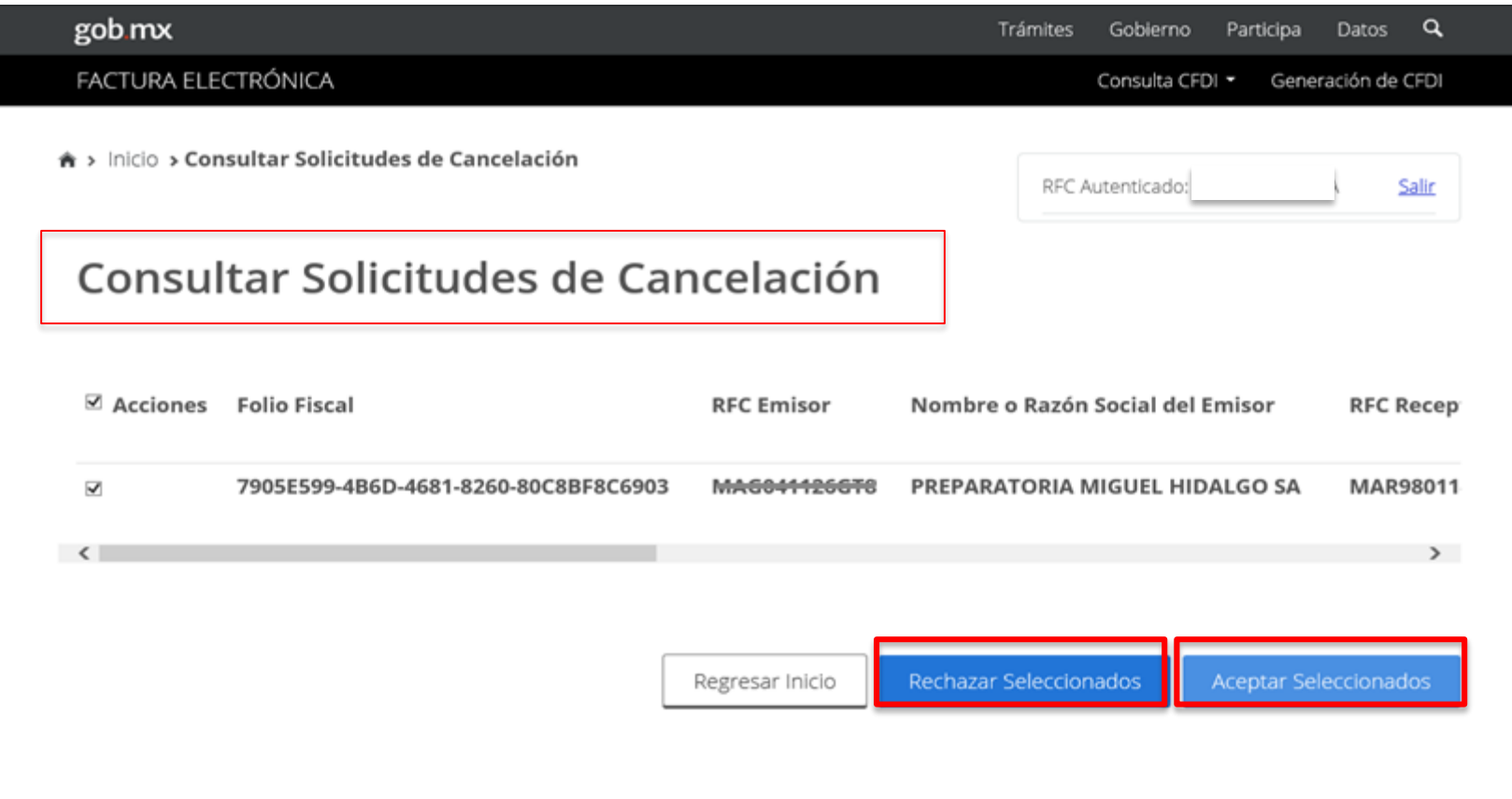

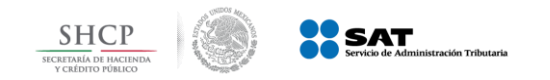

#### **Ejemplo 2: Cancelación con aceptación**

## **a.** *Acepta la cancelación. Se cancela el CFDI y se genera acuse.*

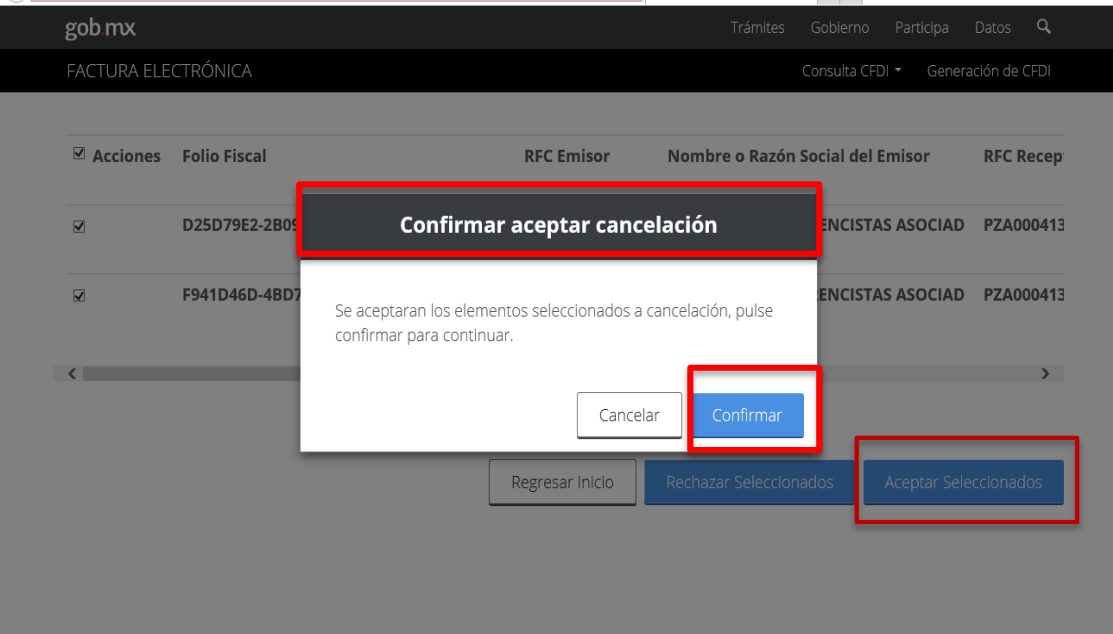

*Se podrán seleccionar varios comprobantes a cancelar.*

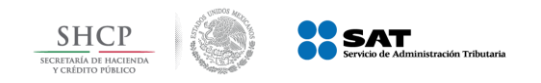

**Ejemplo 2: Cancelación con aceptación**

**b.** El receptor rechaza la solicitud de cancelación. El CFDI no cambia su estatus (vigente) y emisor recibe el acuse de rechazo

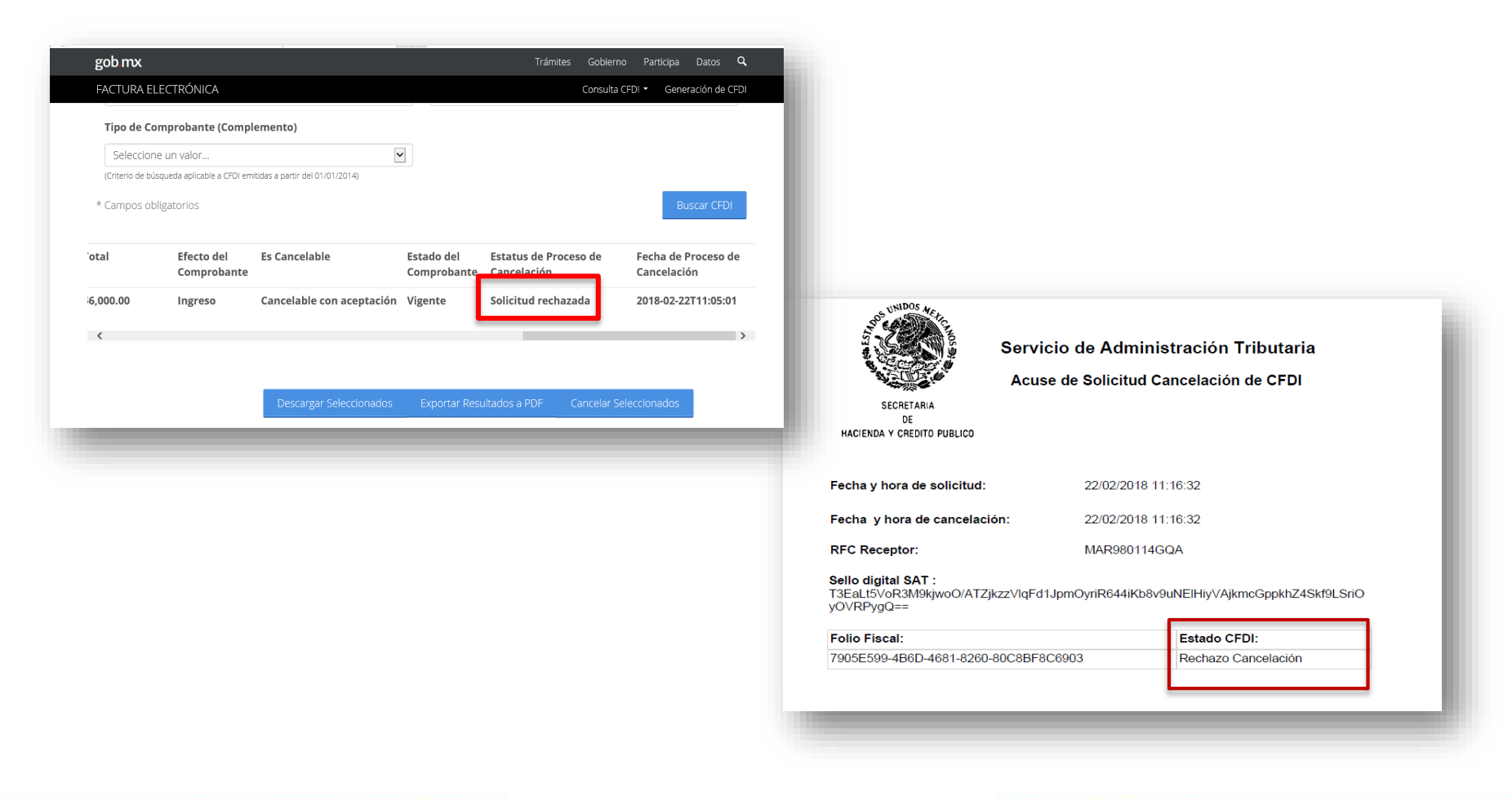

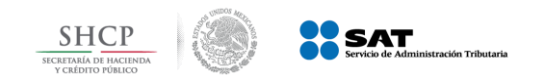

**Ejemplo 2: Cancelación con aceptación**

**c.** Pasan 3 días sin respuesta del receptor. El CFDI se cancela y se genera acuse.

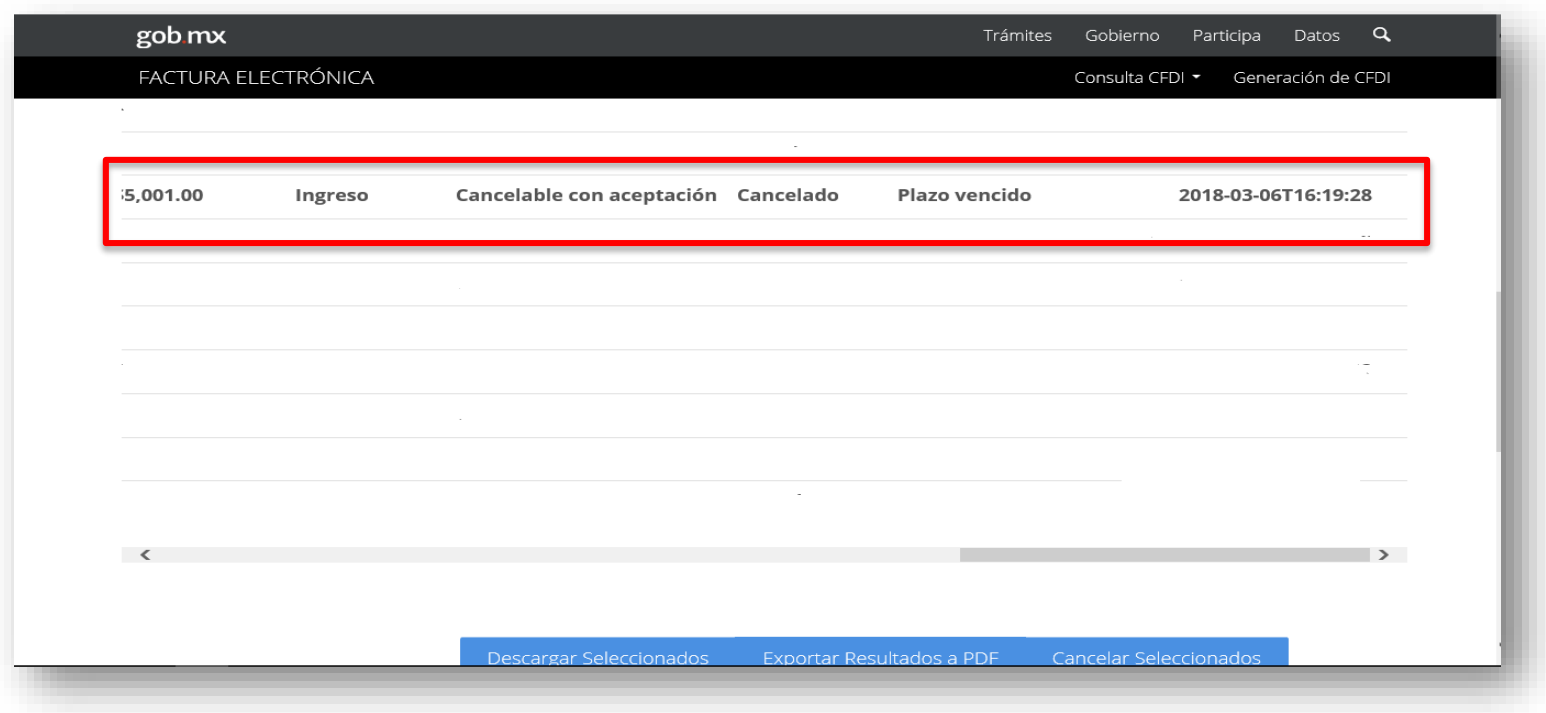

*Solamente aplica cuando se trata de la primer solicitud de cancelación*.

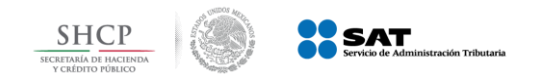

**Verificación dentro del portal del contribuyente**

**3 Recibe acuse de aceptación o rechazo de cancelación** 

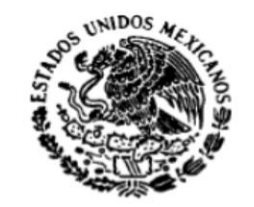

#### Servicio de Administración Tributaria

Acuse de Solicitud Cancelación de CFDI

**SECRETARIA** DE HACIENDA Y CREDITO PUBLICO

Fecha y hora de solicitud: 28/02/2018 13:04:47

Fecha y hora de cancelación: 28/02/2018 13:04:47

**RFC Receptor:** 

PZA000413788

**Sello digital SAT:** 

lq8Y9OPpl8nn8JHRCPKdG4M/rQjcD9PWjLc8fBq/Chj6E4C9QVqDwpD1WkN0j9fTCcdOv685Yk OBAZUgPwygSg==

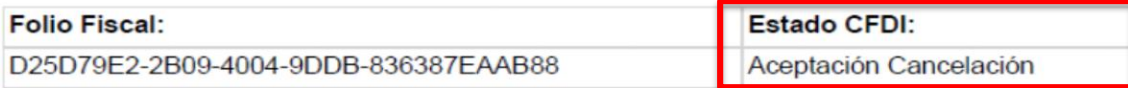

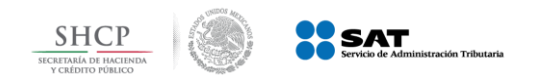

**Verificación dentro del portal del contribuyente**

#### *Se verifica dentro del portal el estado del comprobante.*

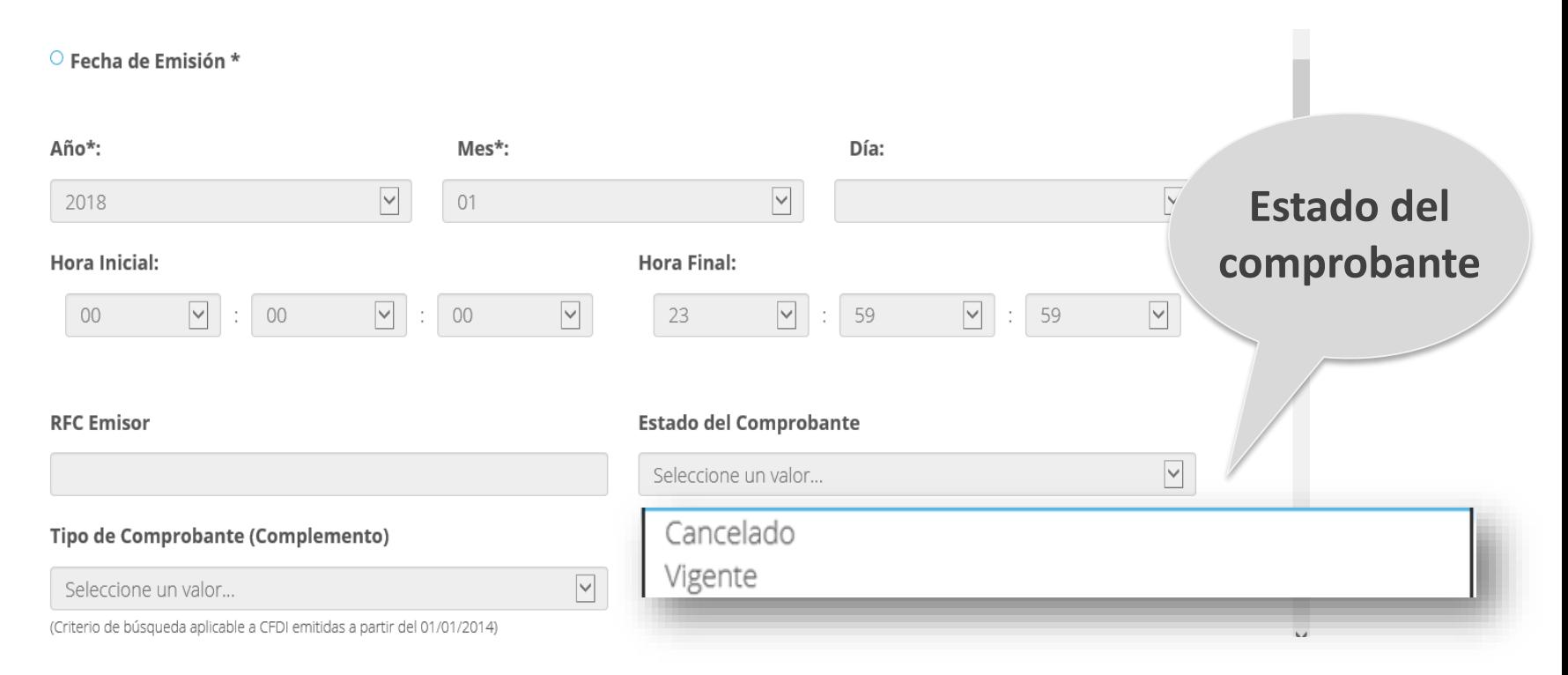

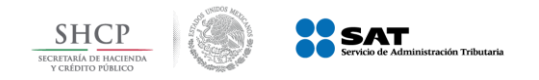

#### *Del resultado obtenido se verifica el estado del comprobante.*

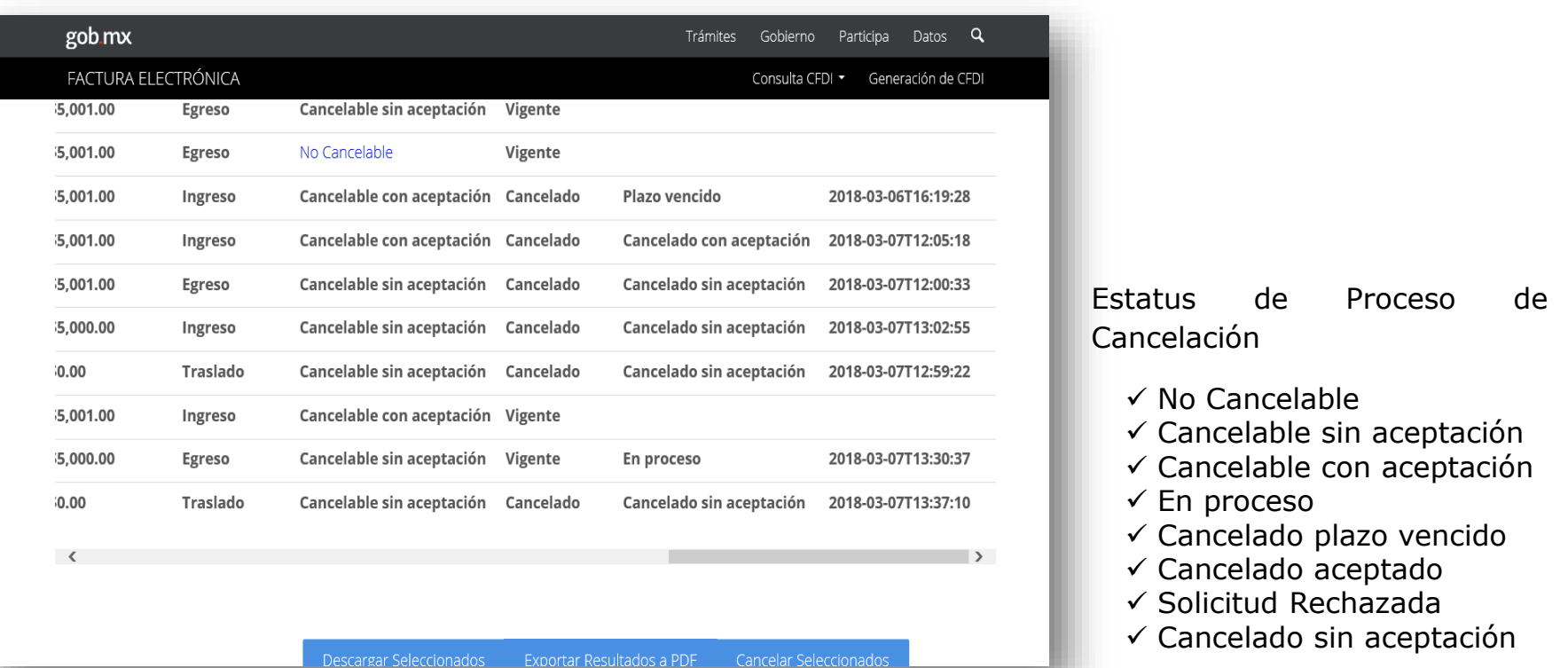

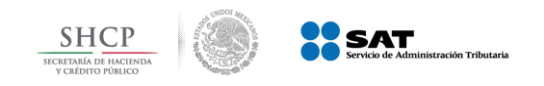

## **Nuevo Esquema de Cancelación Mensajes de interés**

- 1. Buzón Tributario recibirá del servicio de *Cancelación de Factura Electrónica* los siguientes datos:
	- a) RFC y Nombre del Emisor
	- b) Folio(s) Fiscal(es) de la(s) factura(s) a cancelar.
- 2. Buzón Tributario enviará *mensaje de interés* con la siguiente información: El mensaje enviado al **contribuyente Receptor** deberá contener: *Recibiste una solicitud de cancelación de factura.*

Al abrir el mensaje contendrá:

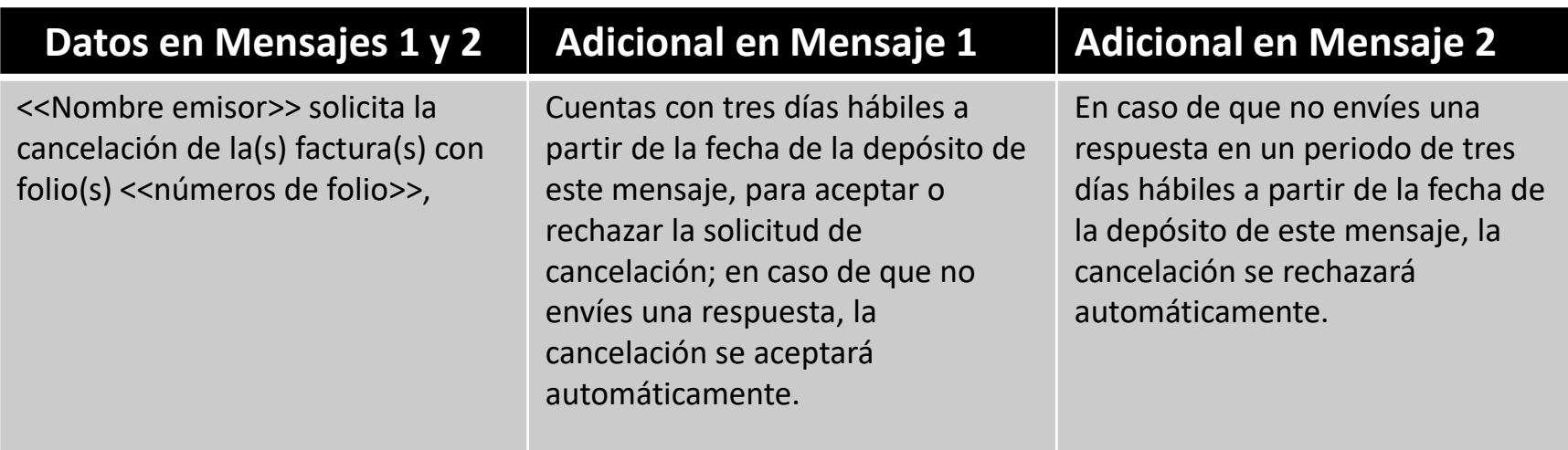

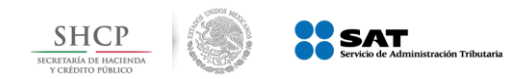

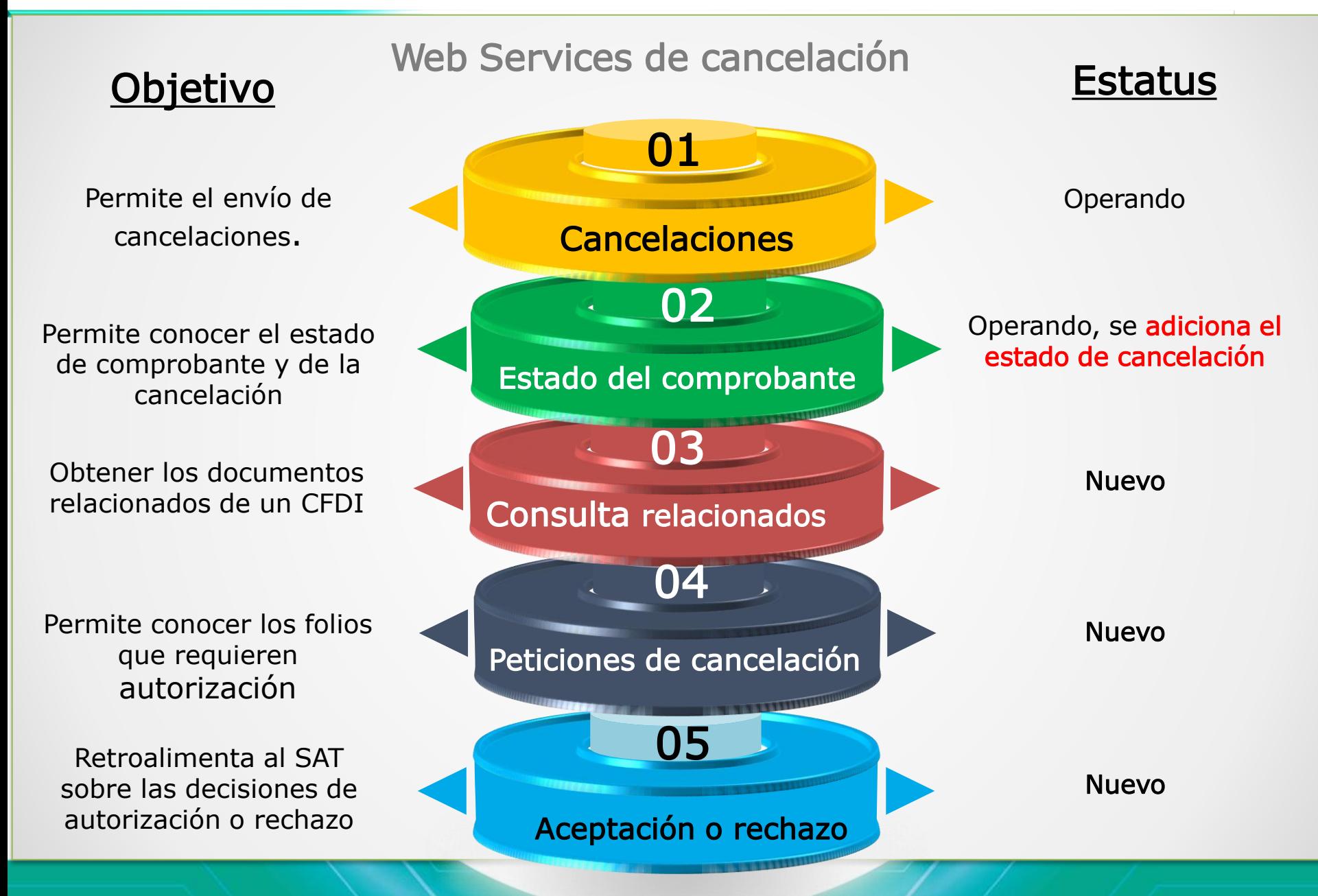

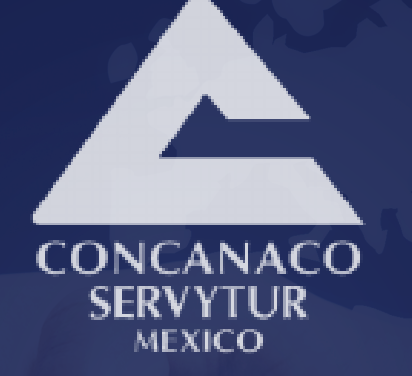

## *www.sindicosconcanaco.org.mx*

contacto@sindicosconcanaco.org.mx

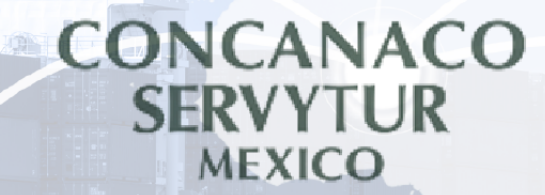

# <sup>66</sup> Hablemos y Actuemos bien por México<sup>22</sup>